## Registrieren unter folgender URL: https://www.stadtradeln.de/registrieren

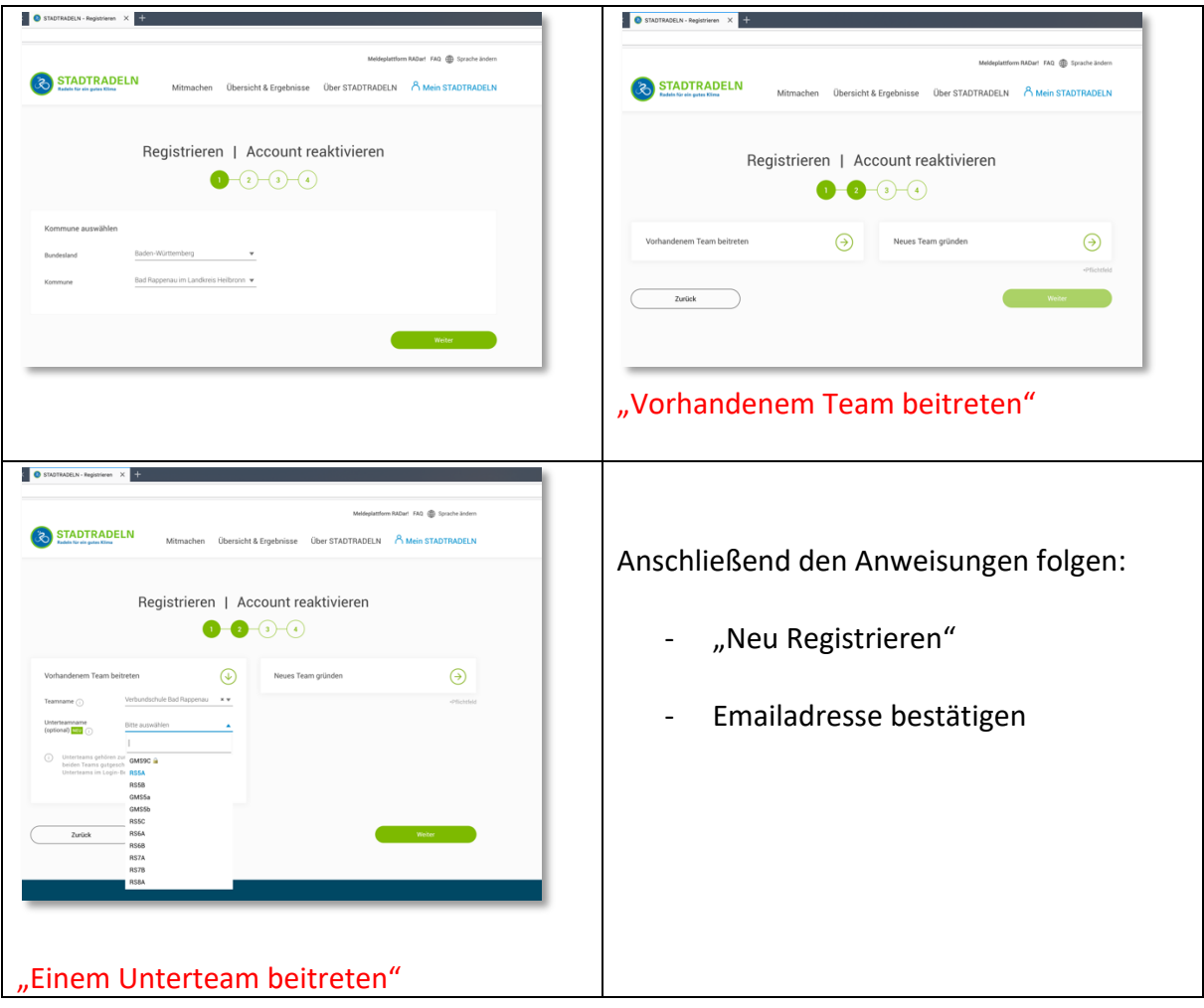

Nach erfolgreicher Registrierung könnt ihr im Benutzerbereich täglich oder auch 1 x wöchentlich eure gefahrenen KM eintragen.

Außerdem könnt ihr sehen, welche Klasse die meisten KM gefahren hat.

## NEU IN DIESEM JAHR: STADTRADELN ALS APP-ANWENDUNG

## Einfach im App-Store oder Play-Store den Suchbegriff

## "Stadtradeln" eingeben

Sodele… jetzt aber auf´s Rad und KM sammeln…